フーリエ変換

#### FFT (Fast Fourier Transformation)

- 1次元のFFTにより信号の周波数スペクトル を表示することができる
	- $y(t) = \sin(2\pi f_1 t) + \sin(2\pi f_2 t)$

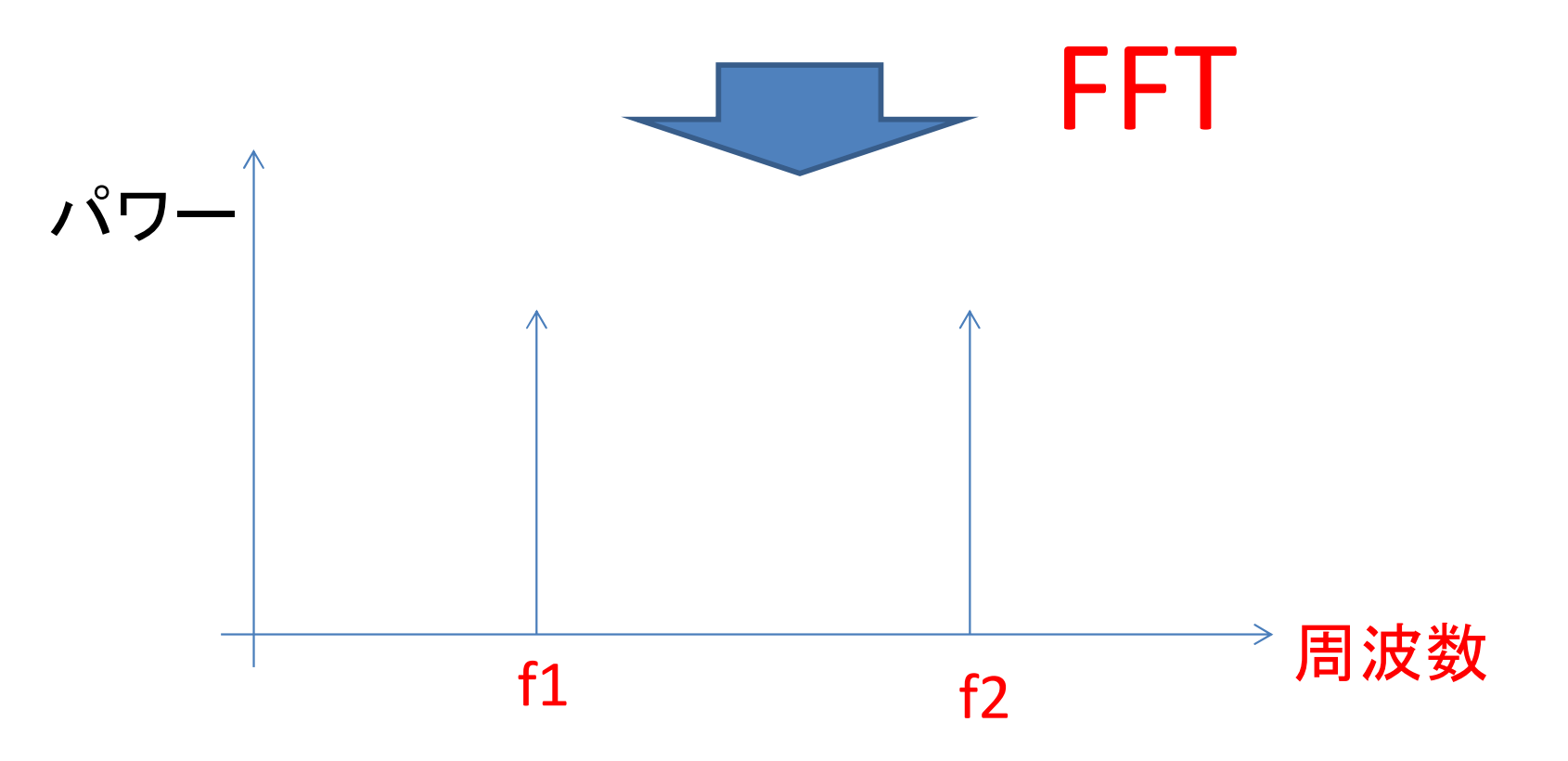

# 今回の目的

• 画像データに対して二次元FFTを実行し,画 像に含まれる周波数成分を表示する

• FFTを利用した周波数フィルタリングを行う

# 1次元信号と2次元信号

$$
f(x) = a \cdot \sin\left(\frac{2\pi}{N}(x-\theta)\right)
$$

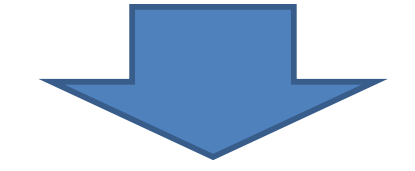

X, Yに独立な周波数成分を持つ正弦波

 $f(x, y)$ =  $a_0 + a \cdot \sin\left(\frac{2\pi}{N_x}(x - \theta_x) + \frac{2\pi}{N_y}(y - \theta_y)\right)$ 

#### 二次元空間の正弦波関数の例

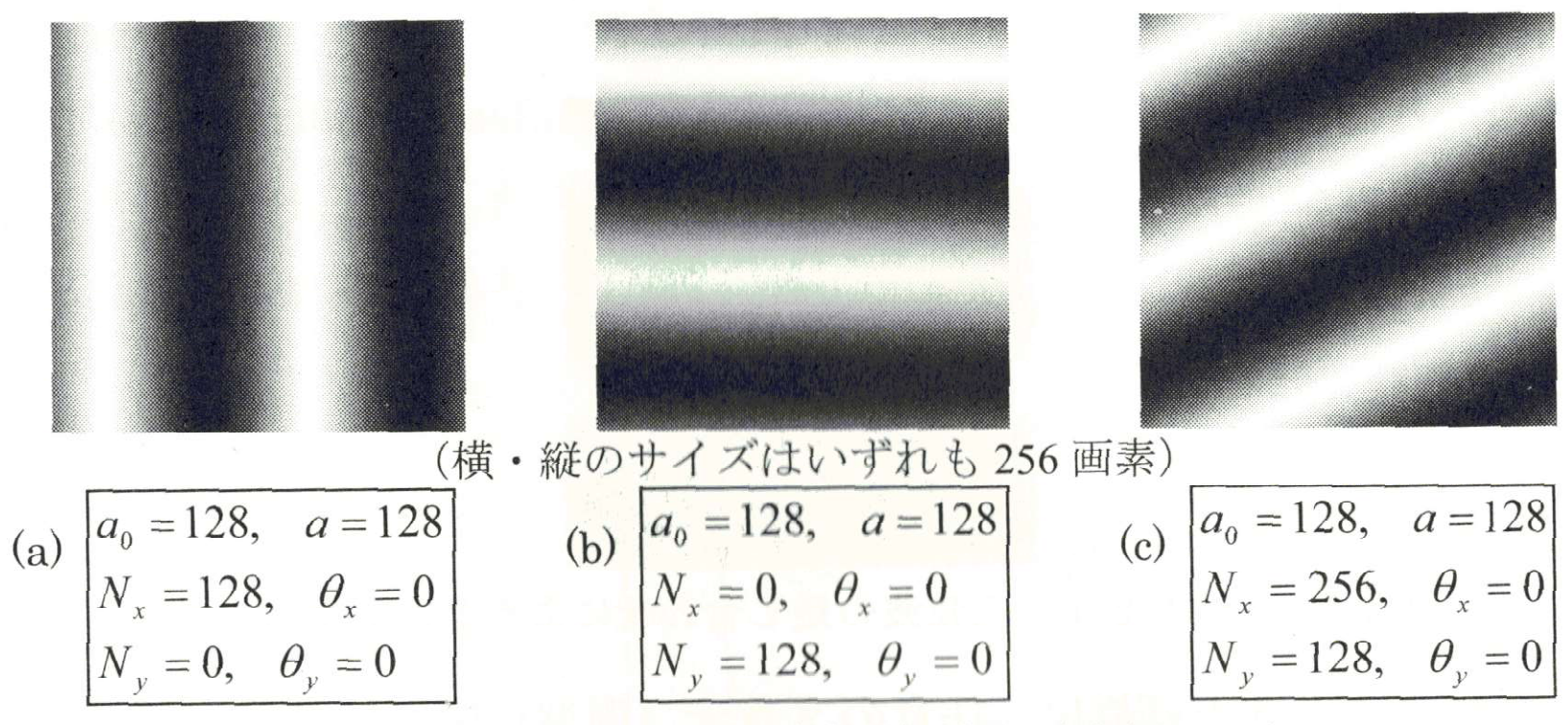

注: N=0 または N=0 はその方向の波がないことを表している.

図 5.3 2次元空間の正弦波関数の例

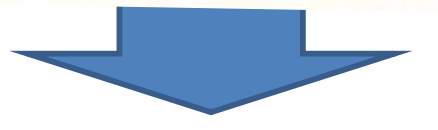

画像の振幅スペクトルによる周波数解析

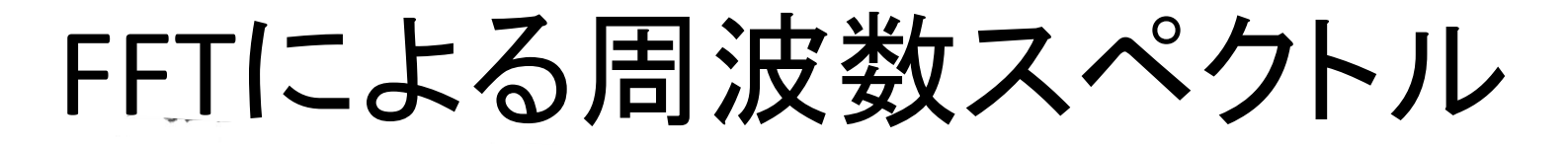

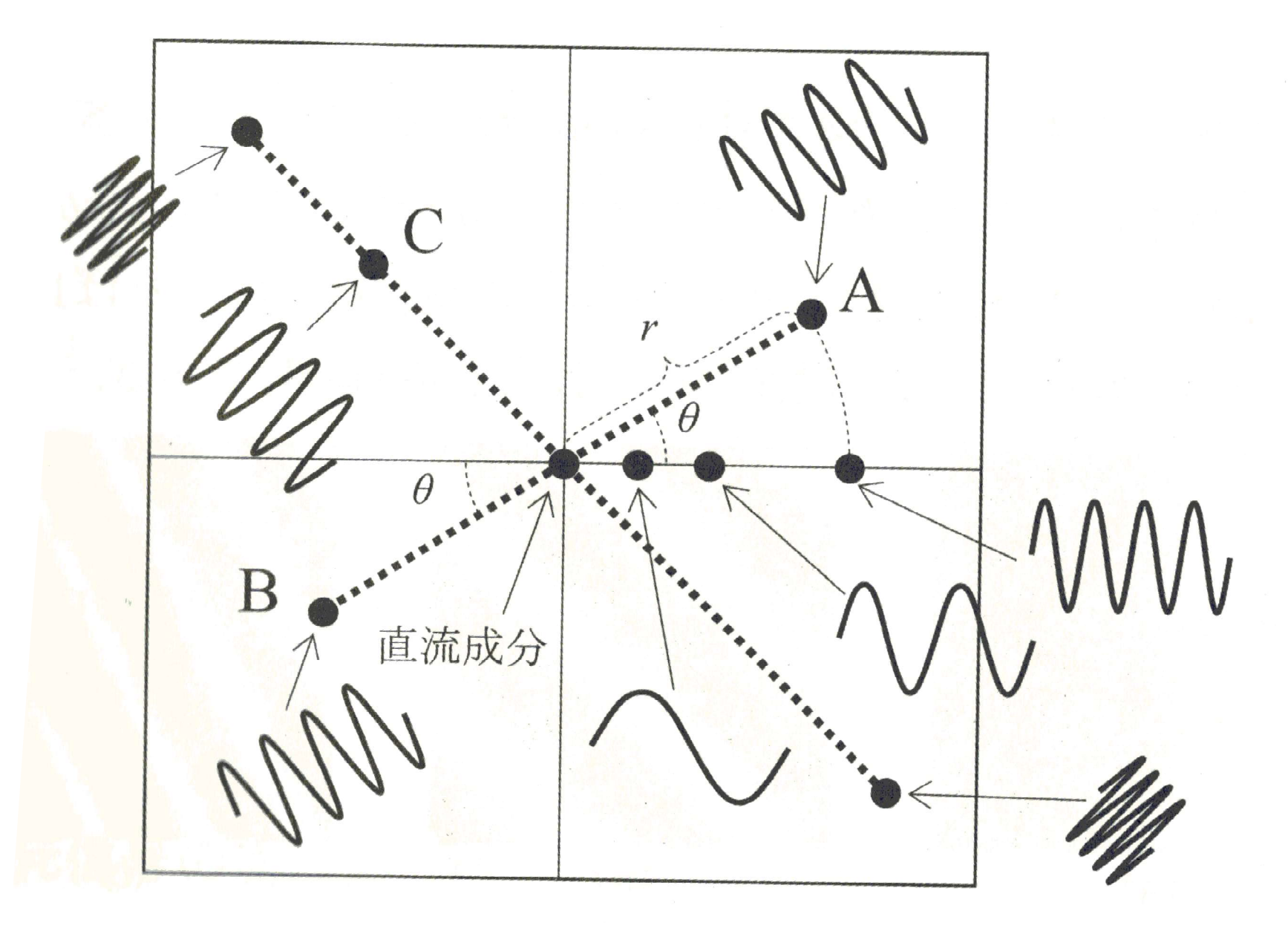

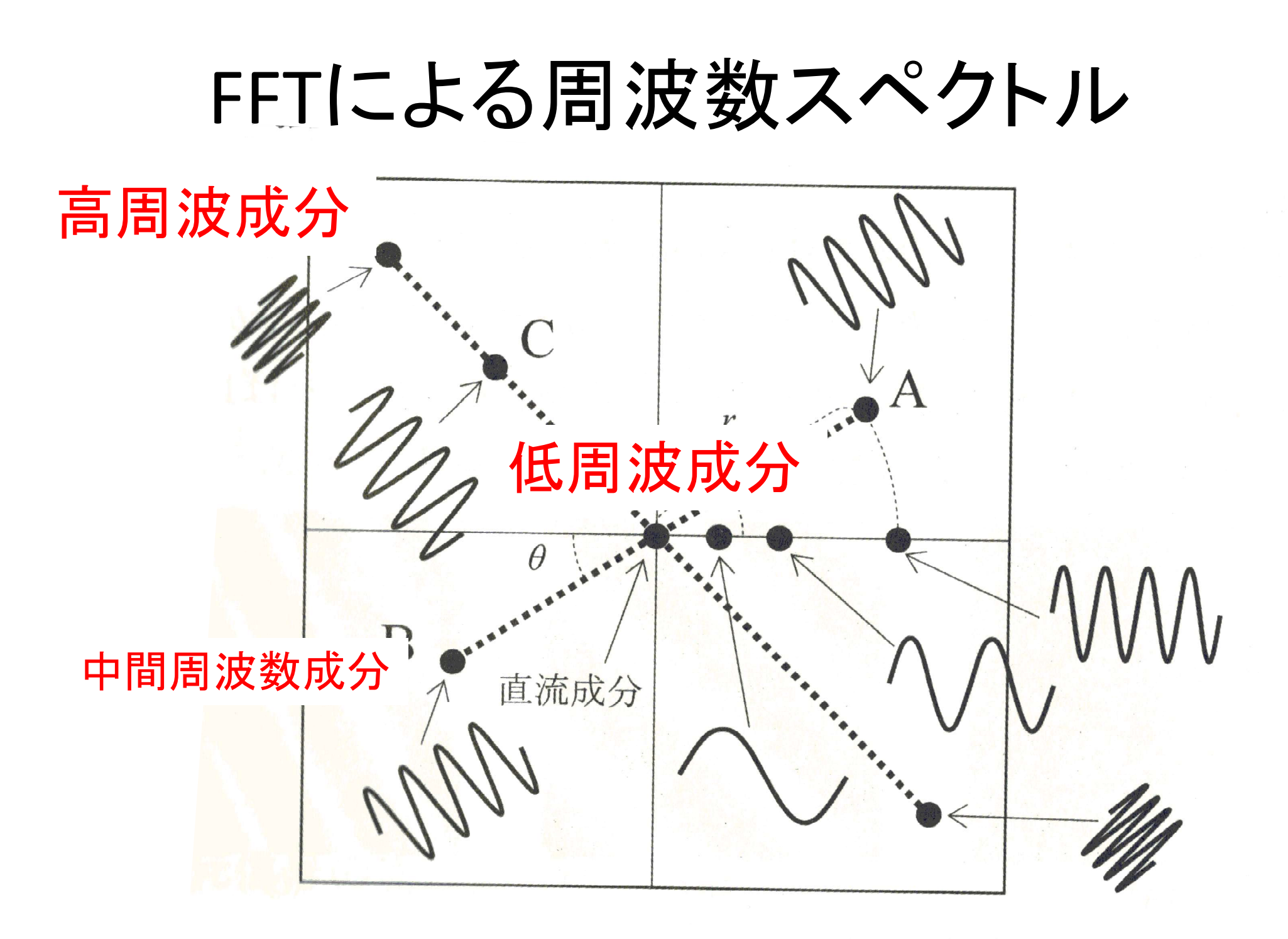

### FFTによる周波数フィルタリング ① 原画像をFFTしてスペクトル表示 ② 特定の周波数成分を削除 ③ IFFTにより画像を復元

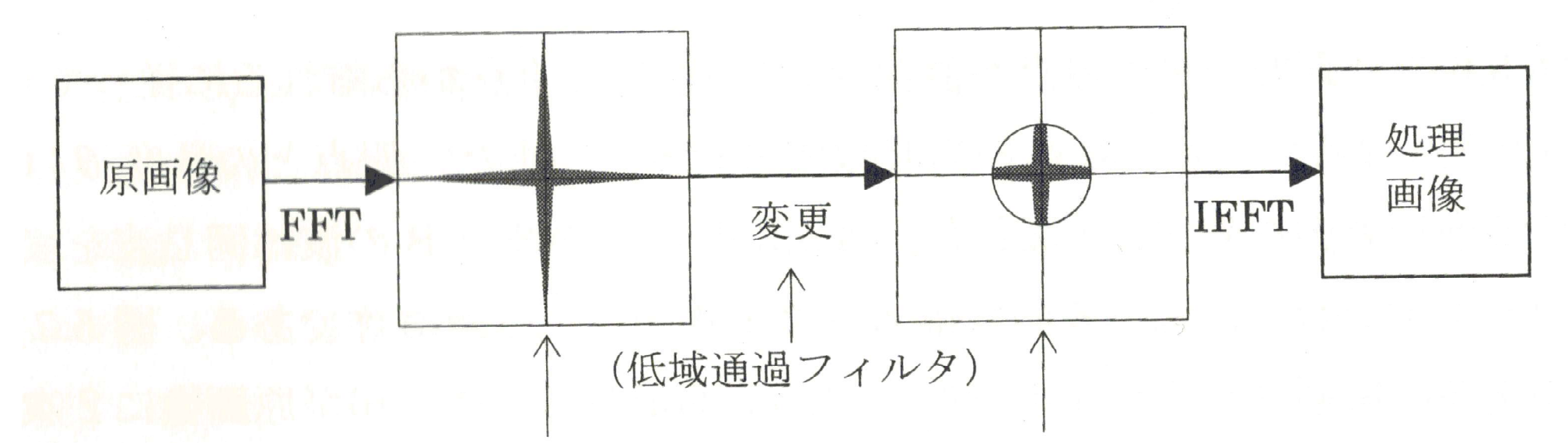

振幅スペクトル 加工された振幅スペクトル 画像の周波数フィルタリング (低域通過フィルタの例) 図 5.8

課題1

• 任意の周波数を持つ正弦波画像を作成する

課題2

• 作成した画像をFFTし,周波数スペクトルを 表示する

課題1

• 任意の周波数を持つ正弦波画像を作成する

#### main関数

int main() { char file $[256] = 27$ ; make\_original\_image(0); save\_image(0, file); return 0;

}

ヘッダとプロトタイプ宣言の追加

```
#include <stdio.h>
#include "pgmlib.h"
\#include \langle \text{math}, h \rangle
```

```
#define PI 3.14159265
```

```
void make_original_image(int n);
void add_sin_waves(int n, double a0, double a, double Nx, double
theta_x, double Ny, double theta_y);
```
# make\_original\_image関数

```
void make original image(int n) {
     width[n] = 256;
     height[n] = 256;
```
}

```
init image (n, 0);
add_sin_waves(n, 128.0, 128.0, 
                128.0, 0.0, 0.0, 0.0);
```
## add\_sin\_waves関数

```
void add_sin_waves(int n, double a0, double a, double Nx,
                         double theta_x, double Ny, double theta_y) {
        int x, y, brightness;
        double term_x, term_y, value;
        for (y = 0; y < \text{height}[n]; y++) {
                for (x = 0; x < width[n]; x++) {
                         if (Nx == 0)term x = 0.0;
                        else
                                 term x = 2.0 * PI / Nx * (x - theta_x);if (Ny == 0)term_y = 0.0;else
                                 term_y = 2.0 * PI / Ny * (y - theta_y);
```

```
value = a0 + 
a * sin(term_x + term_y);
brightness = image[
n][x][y] + value;
if (brightness > 255)
        brightness = 255;
else if(brightness \langle 0 \ranglebrightness = 0;
image[n][x][y] = brightness;
```
}

}

}

実行例

• いくつか条件を変更して正弦波画像を作成する

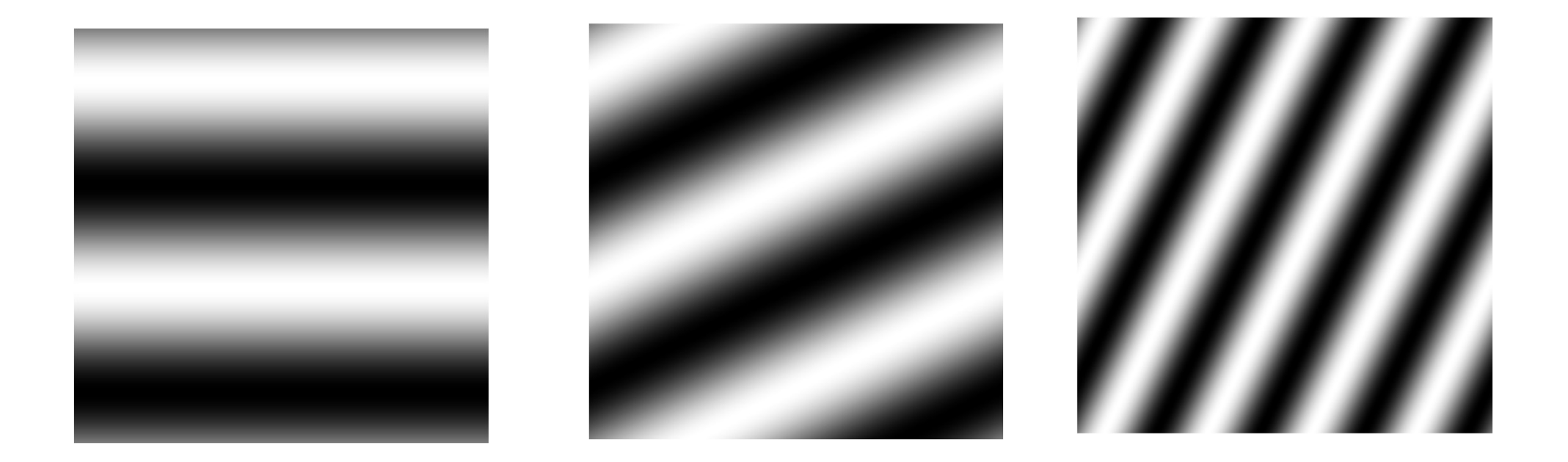

add\_sin\_waves(n, 128.0, 128.0, 128.0, 0.0, 0.0, 0.0);

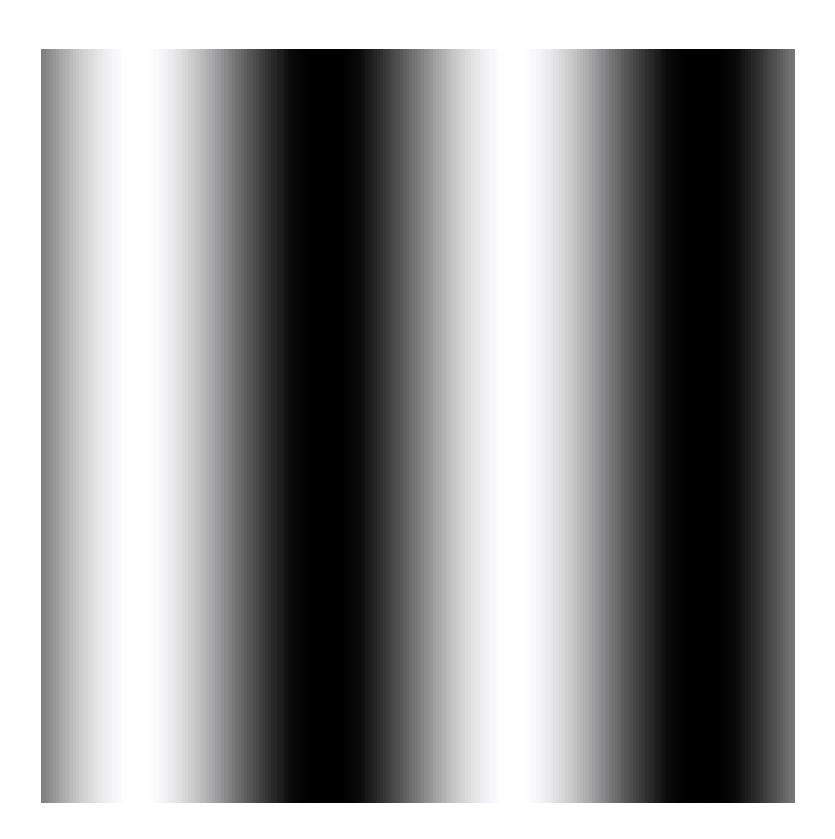

add\_sin\_waves(n, 128.0, 128.0, 64.0, 0.0, 0.0, 0.0);

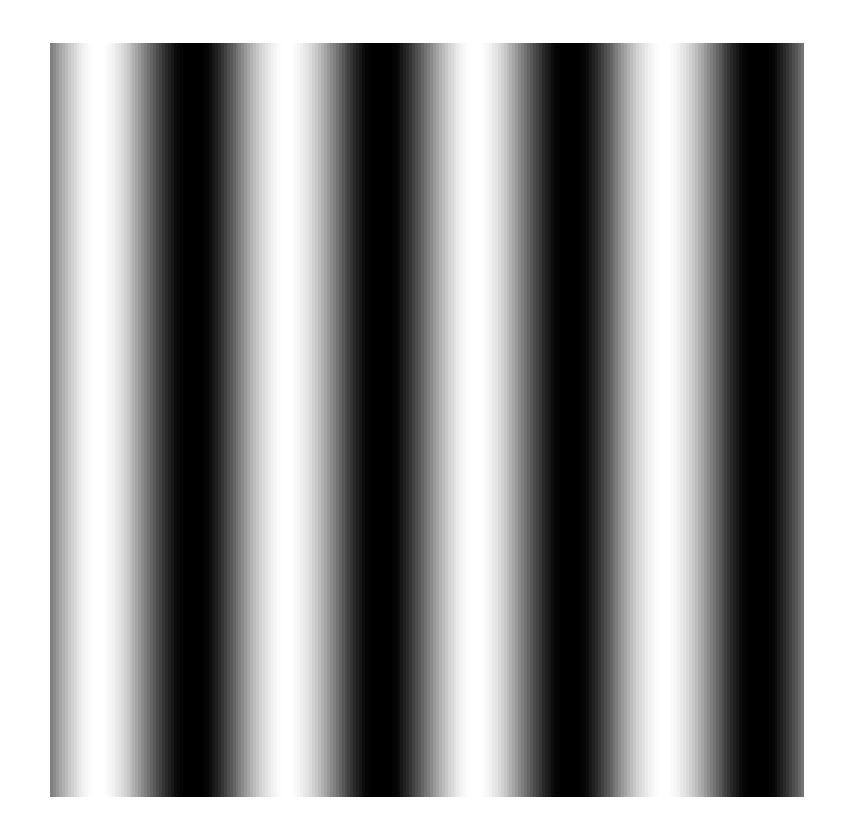

add\_sin\_waves(n, 128.0, 128.0, 32.0, 0.0, 0.0, 0.0);

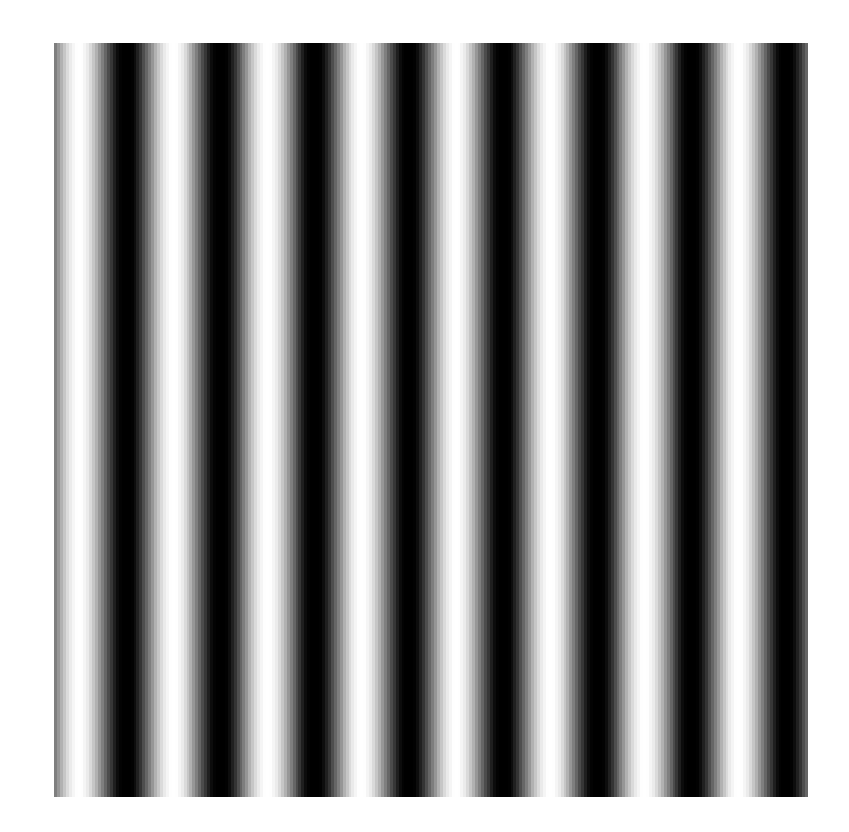

add\_sin\_waves(n, 128.0, 128.0, 0.0, 0.0, 32.0, 0.0);

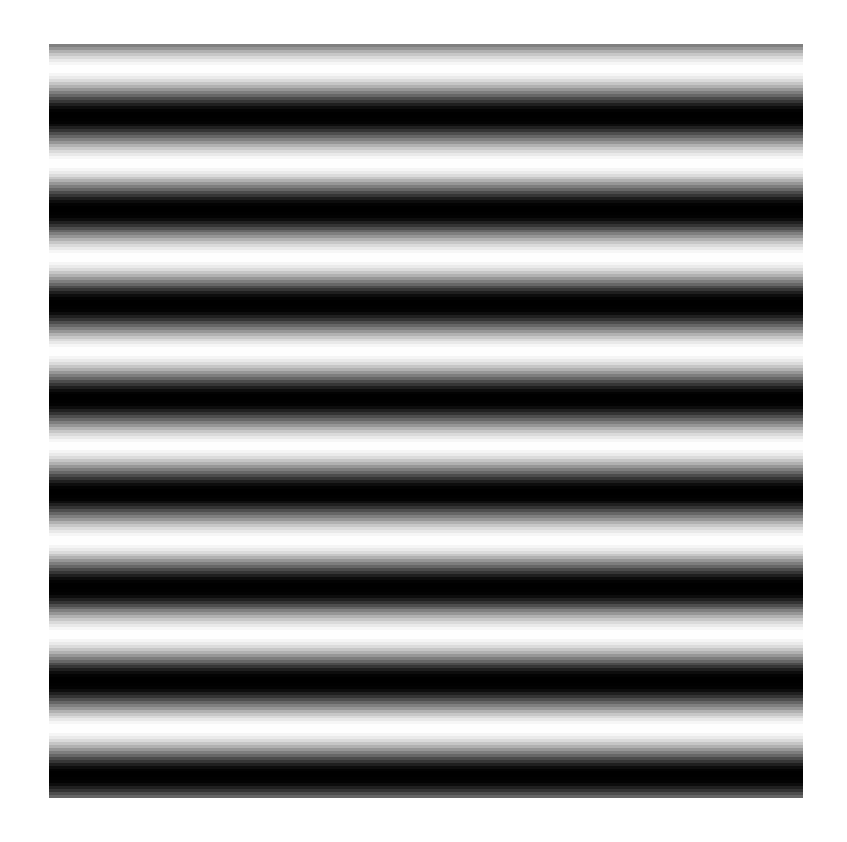

add\_sin\_waves(n, 128.0, 128.0, 32.0, 0.0, 32.0, 0.0);

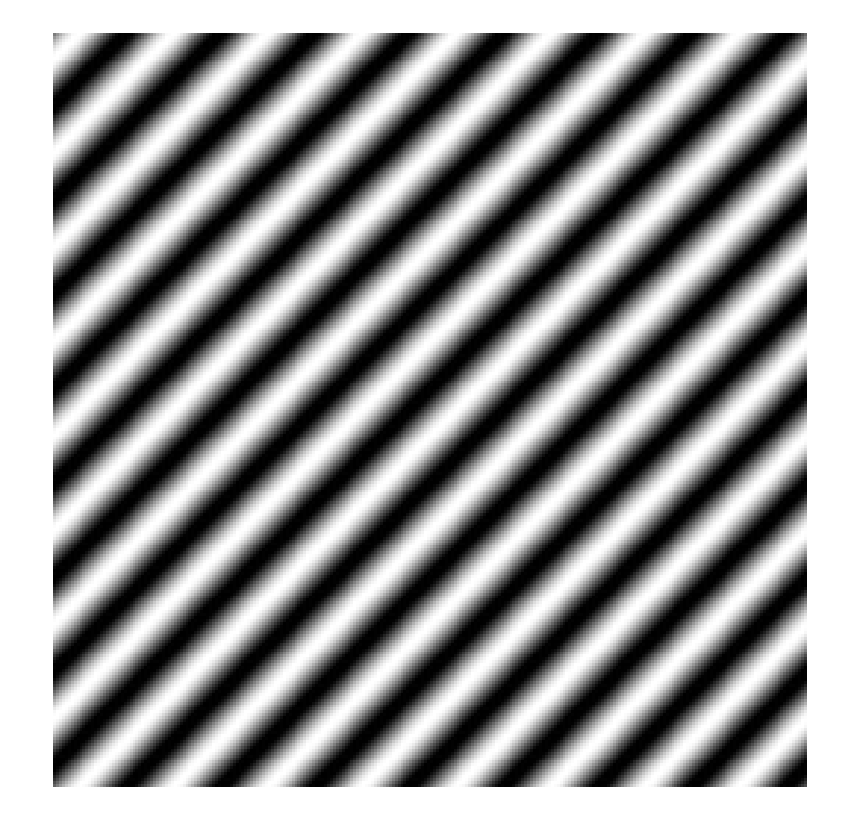

add\_sin\_waves(n, 128.0, 64.0, 32.0, 0.0, 32.0, 0.0);

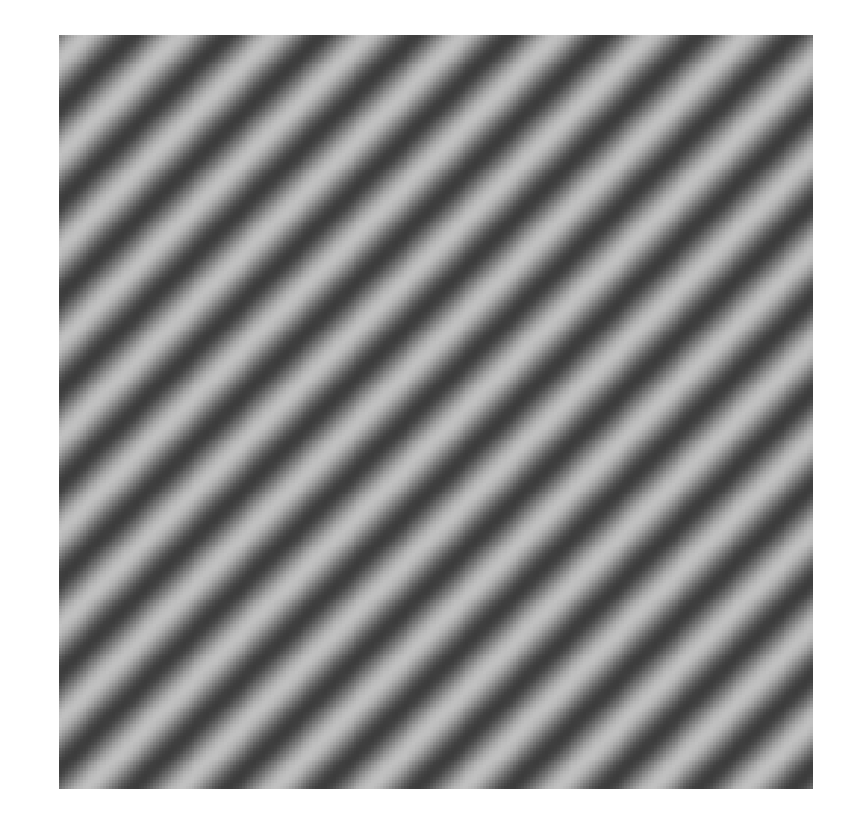

add\_sin\_waves(n, 64.0, 64.0, 32.0, 0.0, 32.0, 0.0);

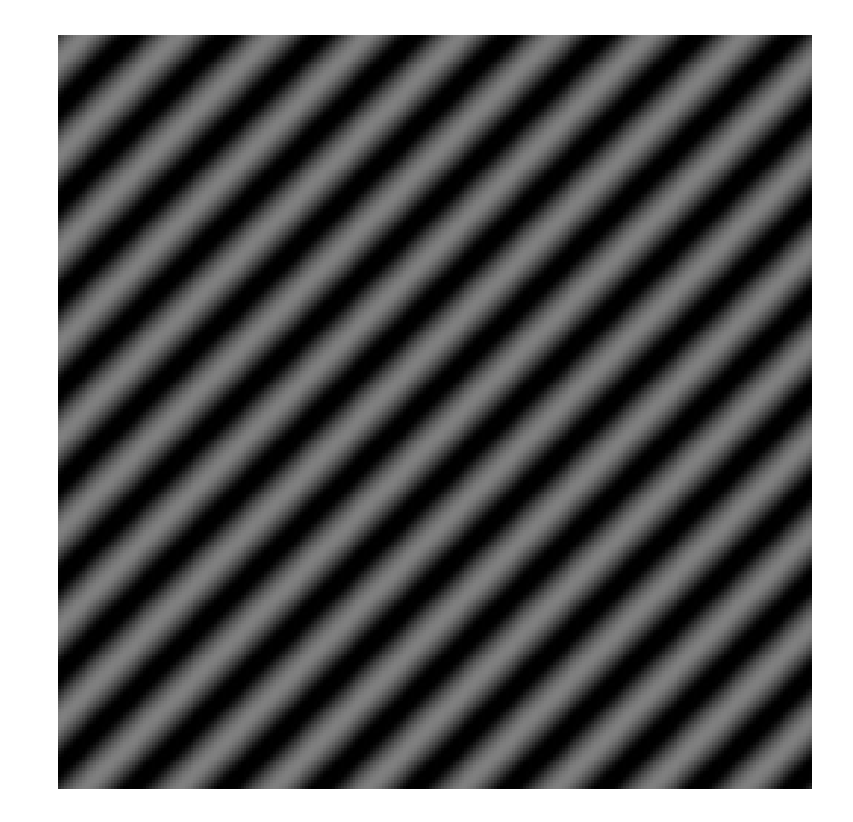

課題2

• 作成した画像をFFTし,周波数スペクトルを 表示する

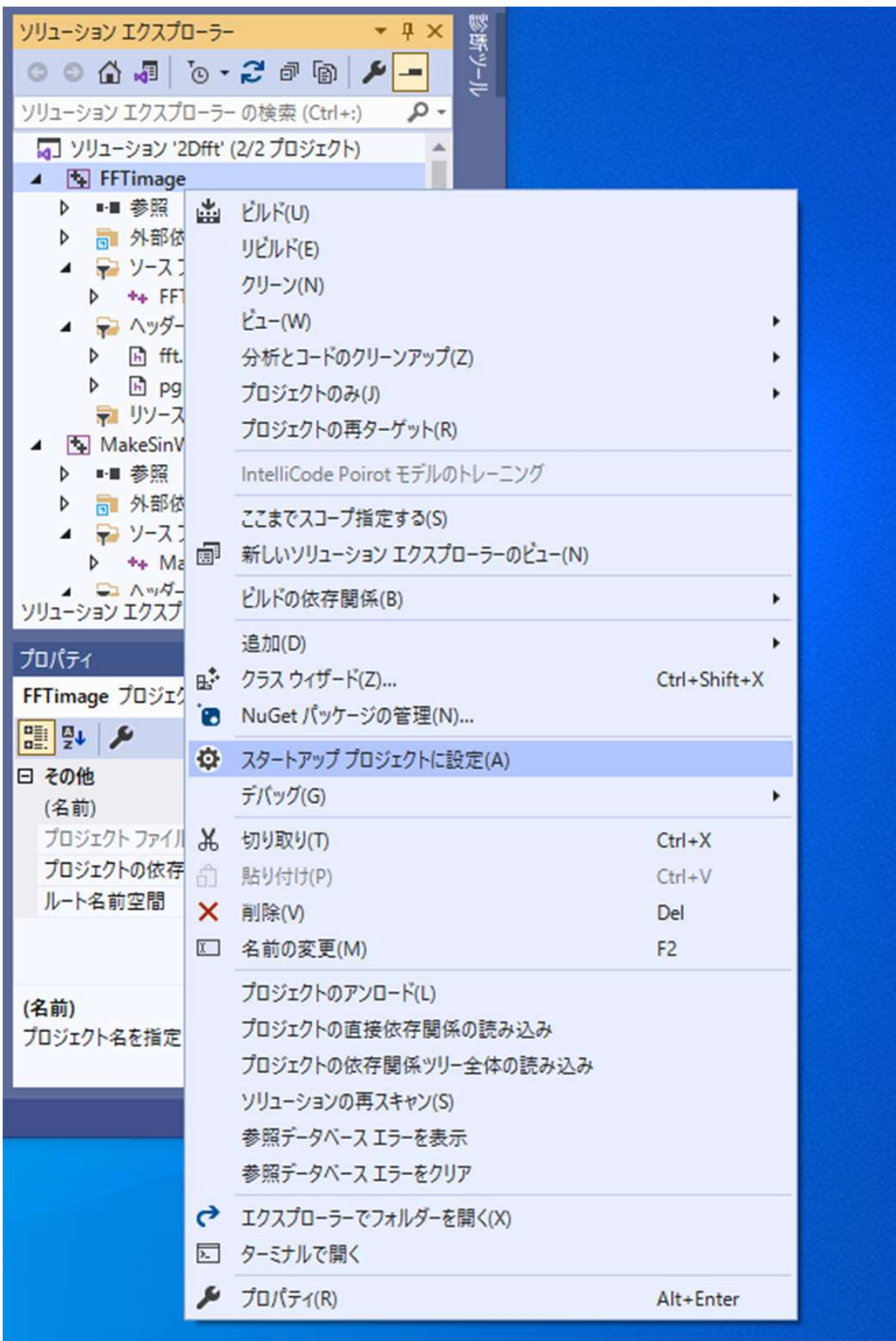

# main関数

```
int main() {
      char file[256] = "";
      load_image(0, file);
      make_original_data(0);
      FFT2(1);
      save_spectrum(1);
      save_image(1, file);
      return 0;
}
```
FFT2(1); 2次元のfftを実行(fft.h)に定義

ヘッダとプロトタイプ宣言

```
#include <stdio.h>
#include "pgmlib.h"
\#include \langle \text{math}, h \rangle#include "fft.h"
```

```
void make_original_data(int n);
void save_spectrum(int n);
```
void make\_original\_data(int n); 画像データを実部に代入し,虚部 = 0 とする

void save\_spectrum(int n); スペクトルデータを画像ファイルとして出力する

0.pgm add\_sin\_waves(n, 128.0, 128.0, 128.0, 0.0, 0.0, 0.0);

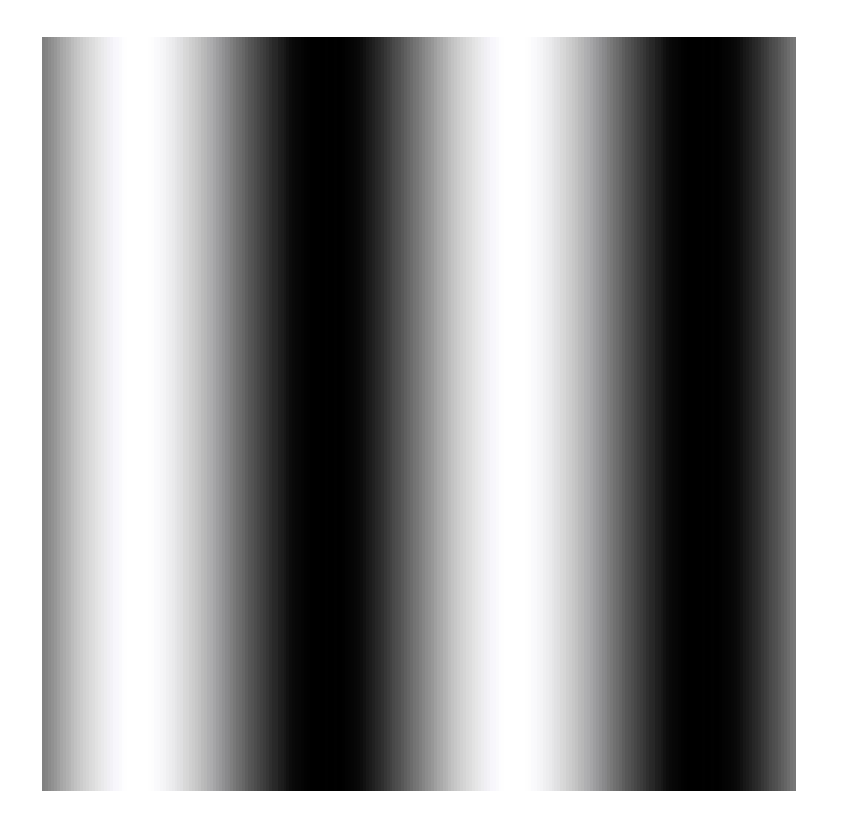

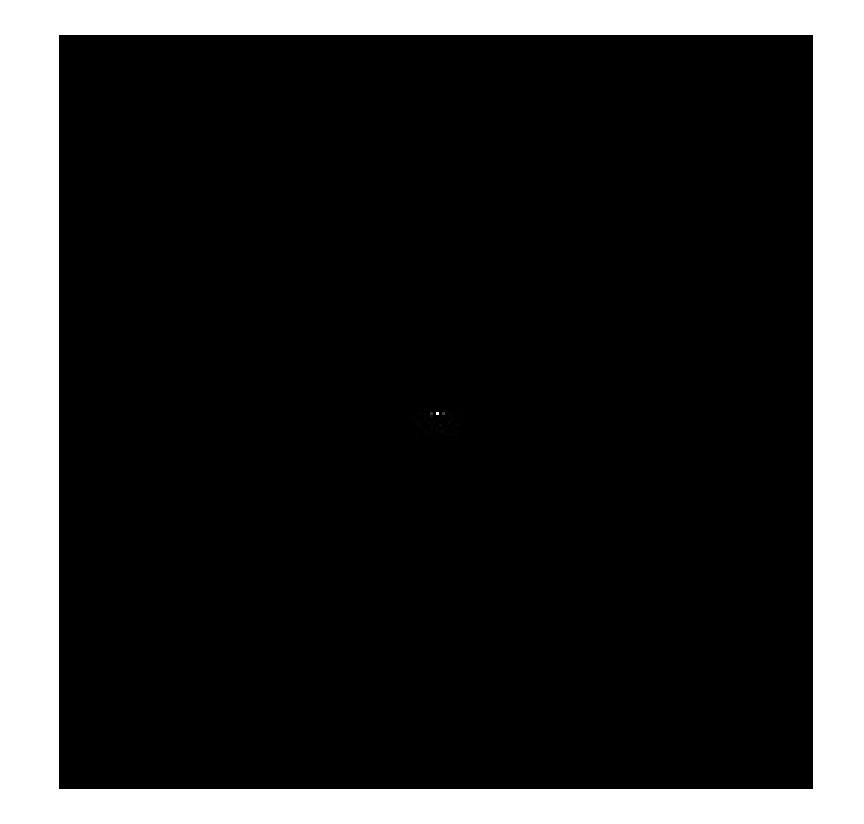

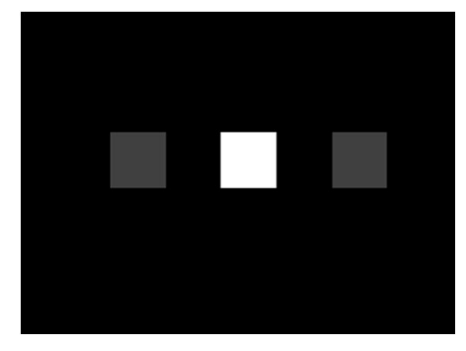

#### 0.pgm add\_sin\_waves(n, 128.0, 128.0, 128.0, 0.0, 0.0, 0.0); 直流成分 a0

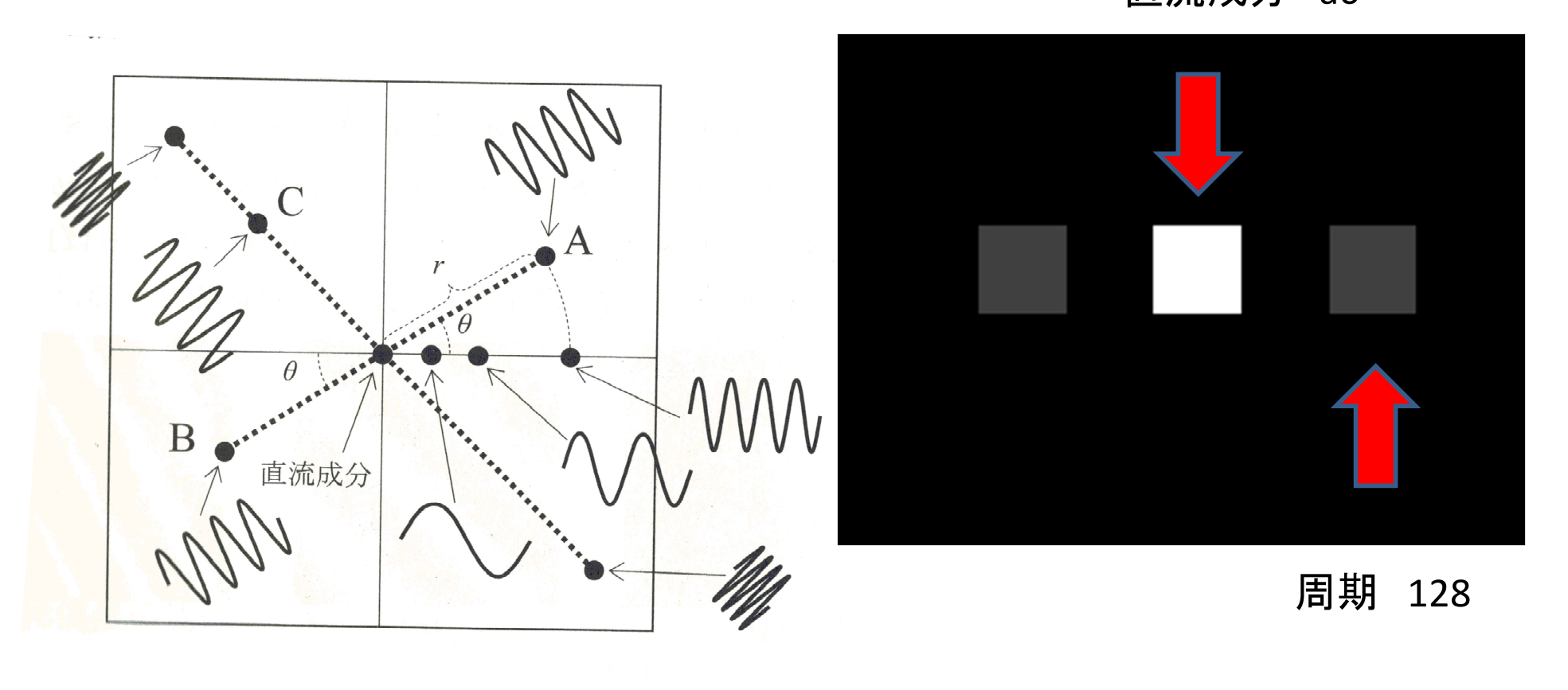

#### 0.pgmと1.pgmの比較

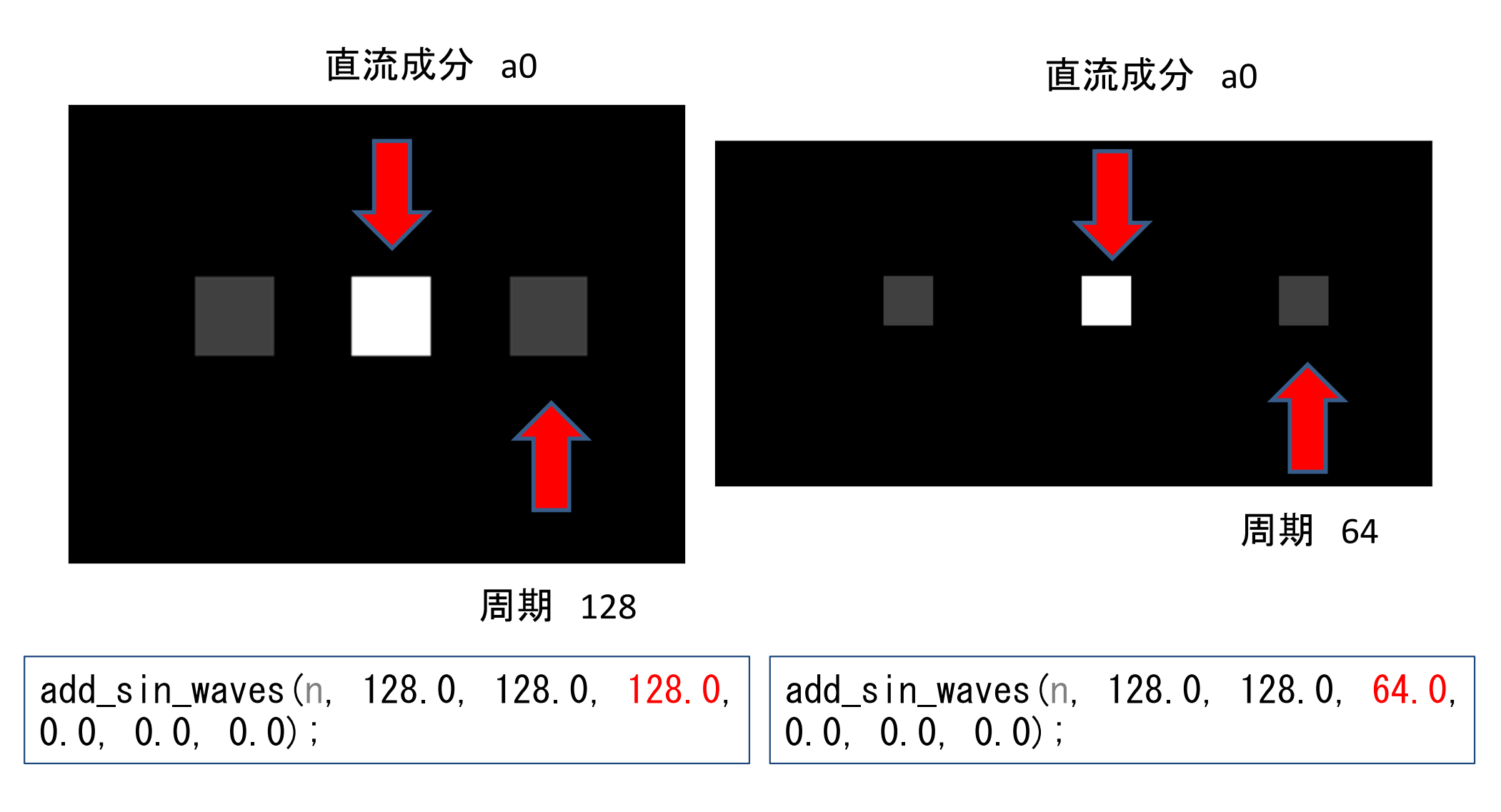

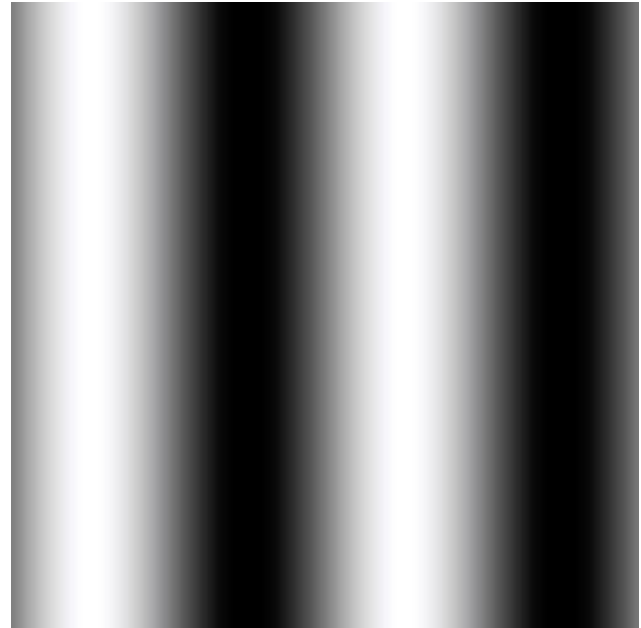

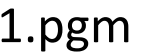

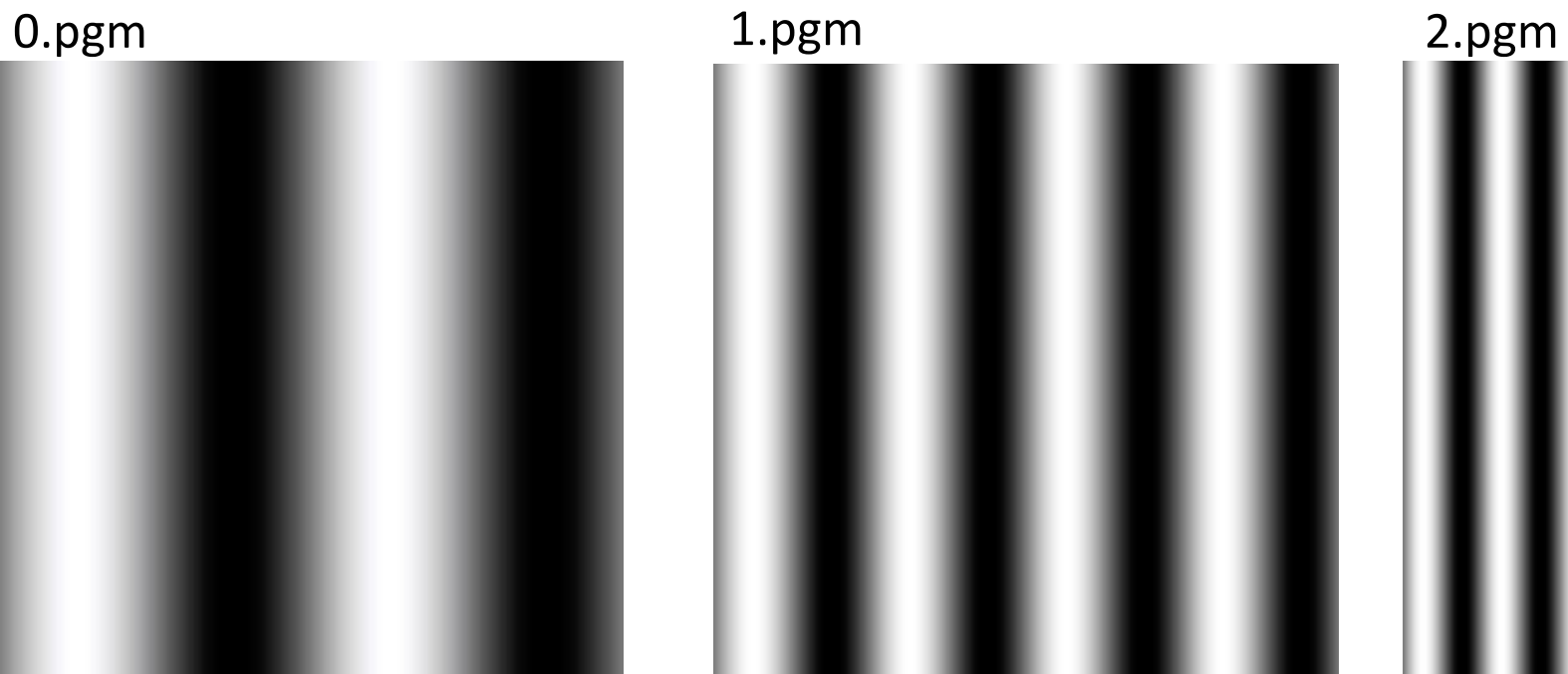

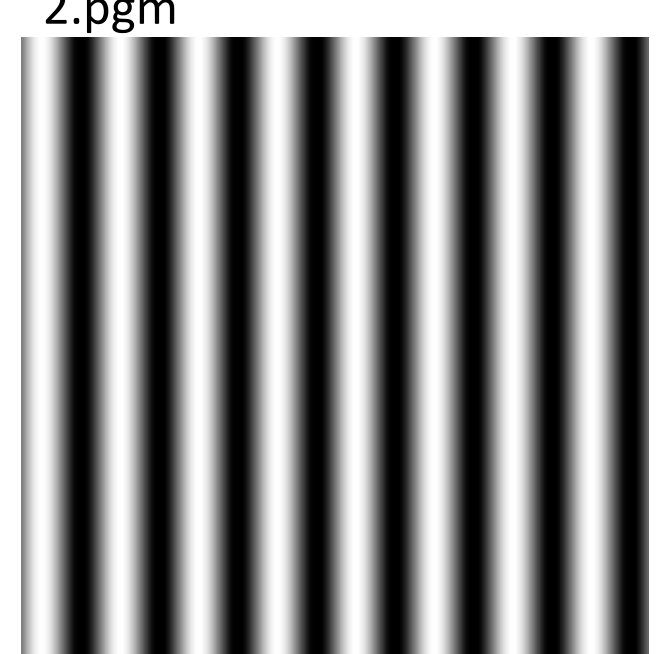

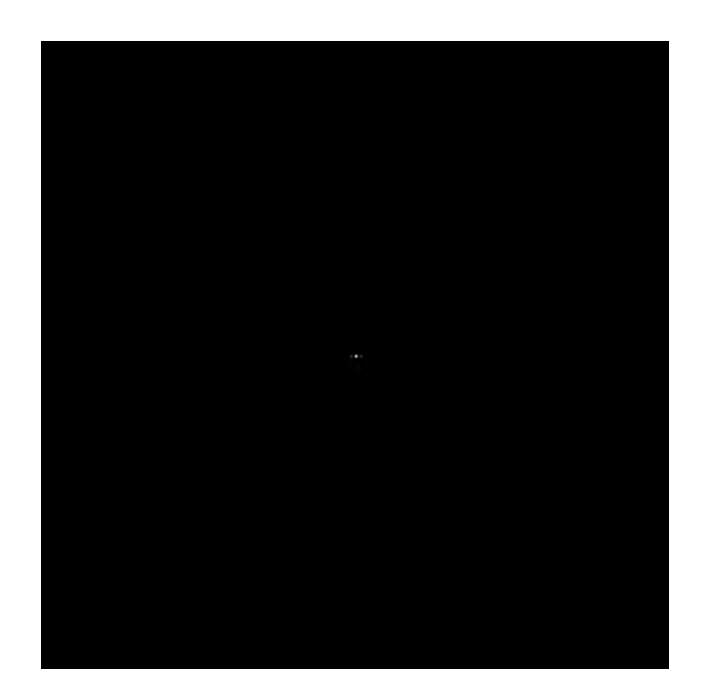

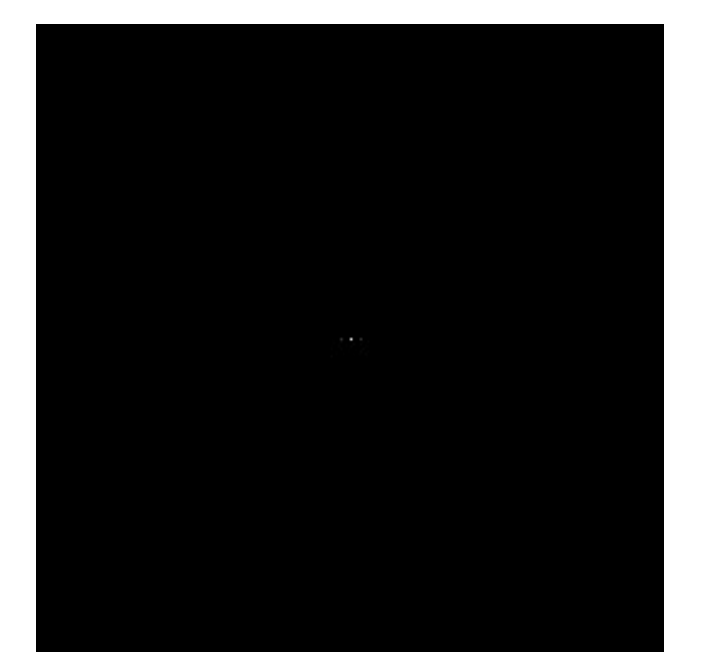

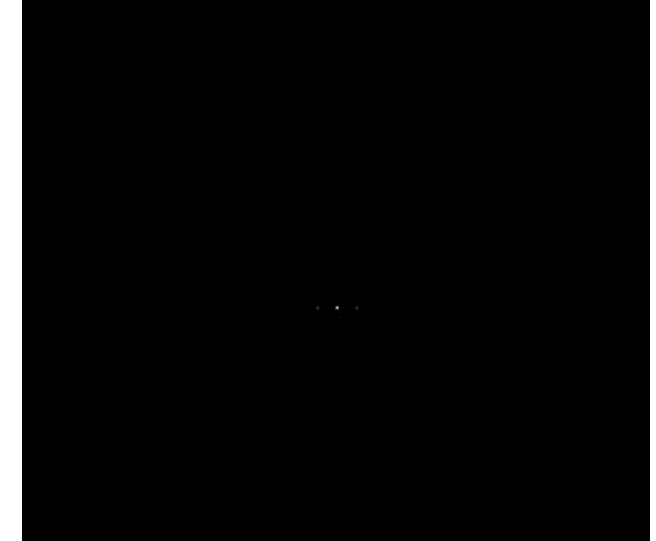

中心部を拡大して様子を観察する

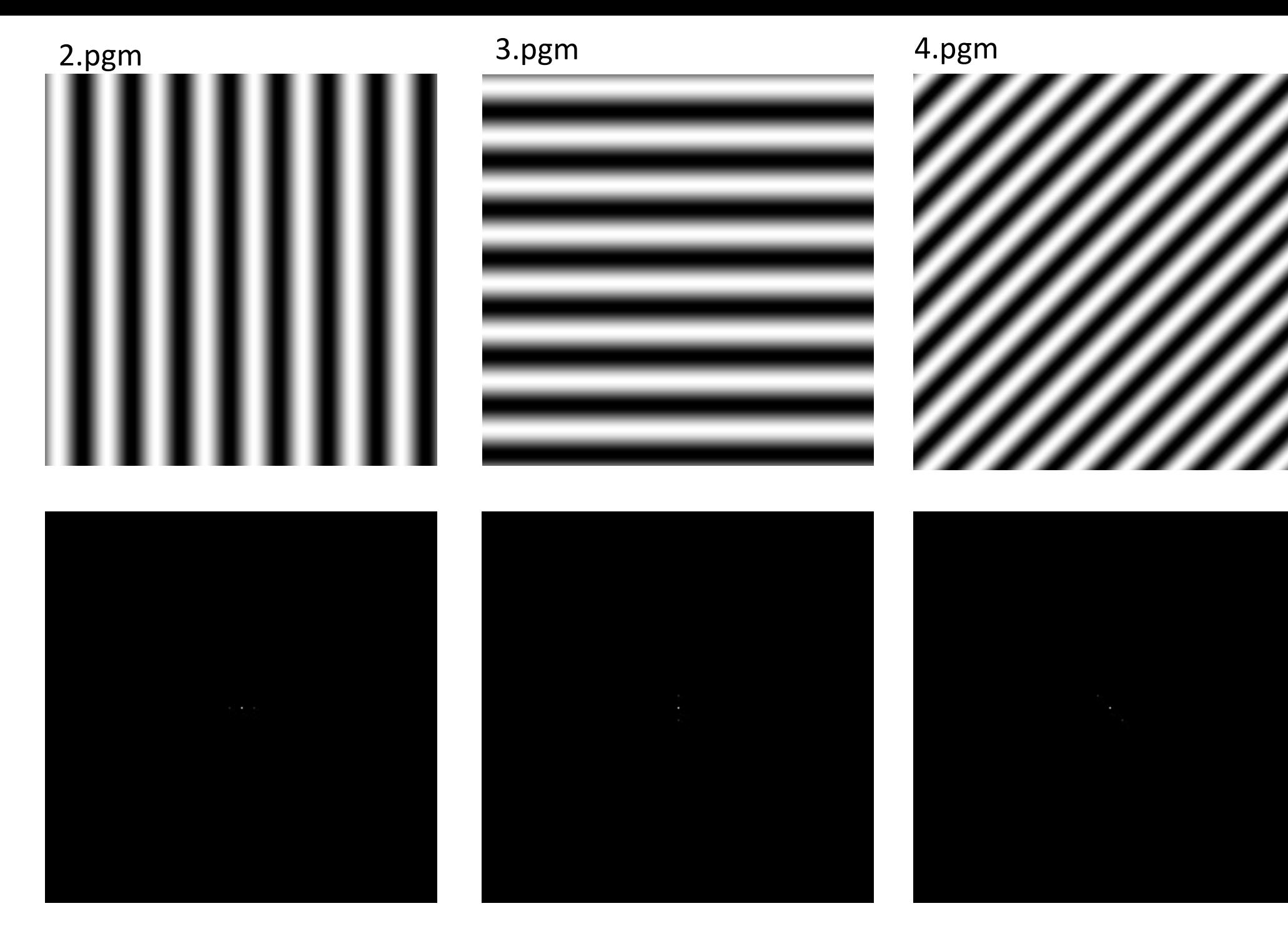

中心部を拡大して様子を観察する